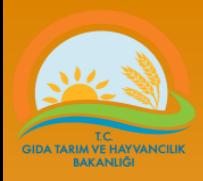

# **TOHUMLUK VERİ YÖNETİM SİSTEMİ**

## **Belgelendirme**

Tohumluk Tescil ve Sertifikasyon Merkezi Müdürlüğü – ANKARA

**Tel: (312) 315 46 05 Faks: (312) 315 09 01**

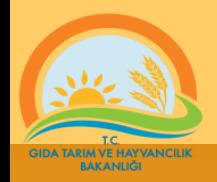

- Belgelendirme işlemlerinin başlatılabilmesi için laboratuvarda gerekli testlerin tamamlanmış olması gereklidir.
- Aşağıdaki linkten belgelendirme sayfası açılır.

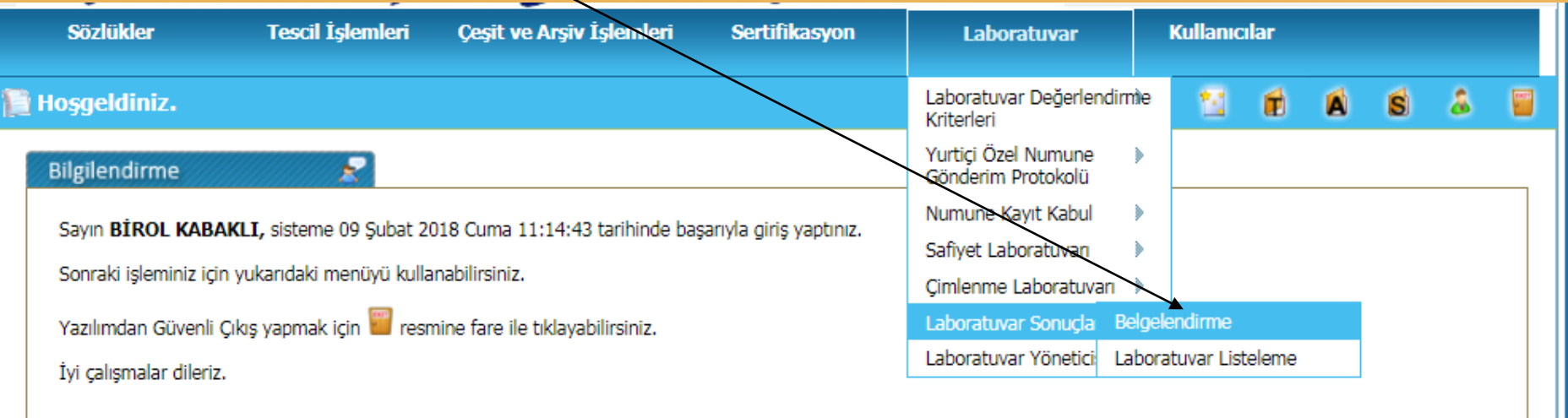

**Duyurular**  $*30.03.2017$ ۴ BİR YILINI DOLDURMUŞ ISTA ORANGE SERTİFİKALARI HAKKINDA Sertifikaların geçerlilik süresi düzenleme tarihinden itibaren bir yıldır. OECD sertifikası ile birlikte düzenlenen ISTA Orange sertifikaları ile doğrudan düzenlenen ISTA Orange sertifikalarında veniden

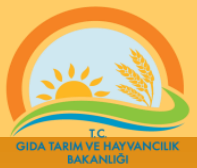

- Laboratuvara gelen numunelere sonraki işlemlerde takibi kolaylaştırmak için iki farklı numara verilir. Bunlar Numune grup No ve Numuneye ait Laboratuvar No
	- Numune Grup No: birden fazla numune aynı anda gelmesi durumunda numuneleri grup olarak takip için verilen numaradır.
		- Numune grup No:yy.zzzz şeklinde formüle edilmiştir.
			- yy : yıl kodu
			- zzzz : aynı anda laboratuvara gelen numunelere ait takip numarası kodu 4 karakterden oluşur
	- Laboratuvar No: Numuneye ait laboratuvar işlemlerini takip numarasıdır. Belgelendirme aşamasında belge numarası (sertifika veya rapor numarası) olarak kullanılır. Aşağıdaki şekilde formüle edilmiştir. xxxx.yy.zzzzz
		- xxxx: Laboratuvar Kodu (Şirketler için bu kod üretici kodu ile aynıdır.)
		- yy :Yıl kodu
		- zzzzz: Laboratuvar Numarası (Numune Takip Numarası, 5 karakter)
- Belgelendirme ekranında laboratuvar kodu değiştirilemez ve sabit değer olarak yazılıdır.

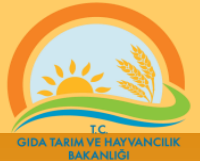

- Belgelendirme işlemlerine başlamak için; Numunelere laboratuvara kayıt sırasında verilen grup takip numarası (Numune Grup No) girilir.
- **Burada dikkat edilecek noktalar**
	- Numune Grup No yazılması gereken alanda yıl kodu otomatik vardır.
	- İçinde bulunulan yıldan, farklı yıl kayıt edilen pumuneleri, listelenmek için; Numune Grup No kutucuğundaki yıl kodu silipir ve yeni Numune Grup No yıl kodu ile birlikte yazılır. Örnek:17.0001
	- Numune Grup No ile temsil edilen pumuneler listelenmek istendiğinde yıl kodundan sonra mutlaka toplam 4 karakter olacak şekilde sıfırlar ile tamamlanmalıdır. Örnek: yy. $00001$
	- Grup numarası toplam 4 karakterden oluşur. yy.zzzzz şeklinde formüle edilmiştir.

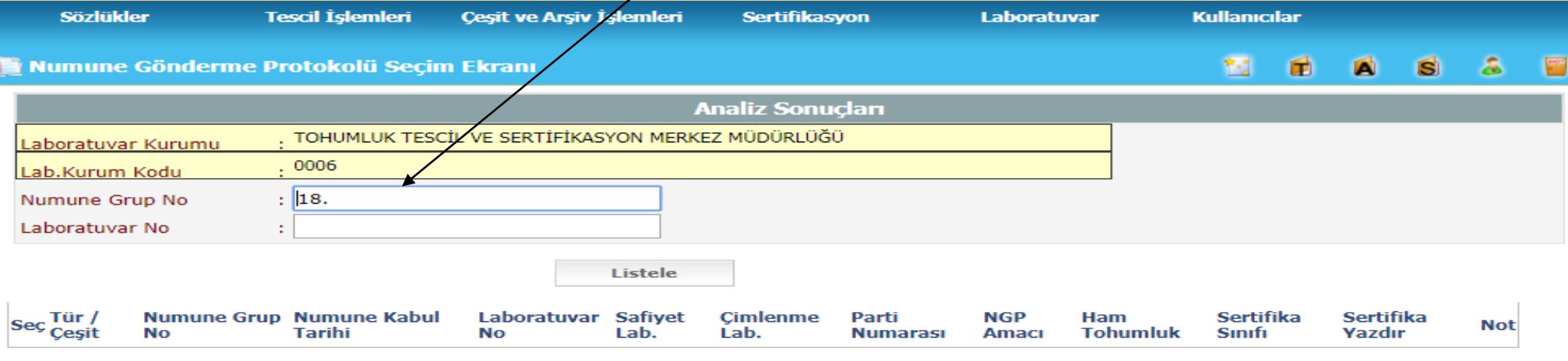

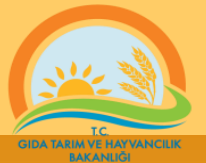

- Grup olarak listelemek yerine tek bir numune aranması durumunda doğrudan laboratuvar numarası ile arama yapılabilir. Bu durumda aşağıdakilere dikkat edilmelidir.
	- Laboratuvar kodu değiştirilemez olarak yer aldığı için yazmaya gerek yoktur.
	- Aranacak/listelenecek numunenin laboratuvara kayıt edildiği **yıl kodu** uyumlu ve doğru olmalıdır.
	- Yıl kodu ve laboratuvar No yazılır. Örnek: 18.00001
	- Listele Butonuna basılır

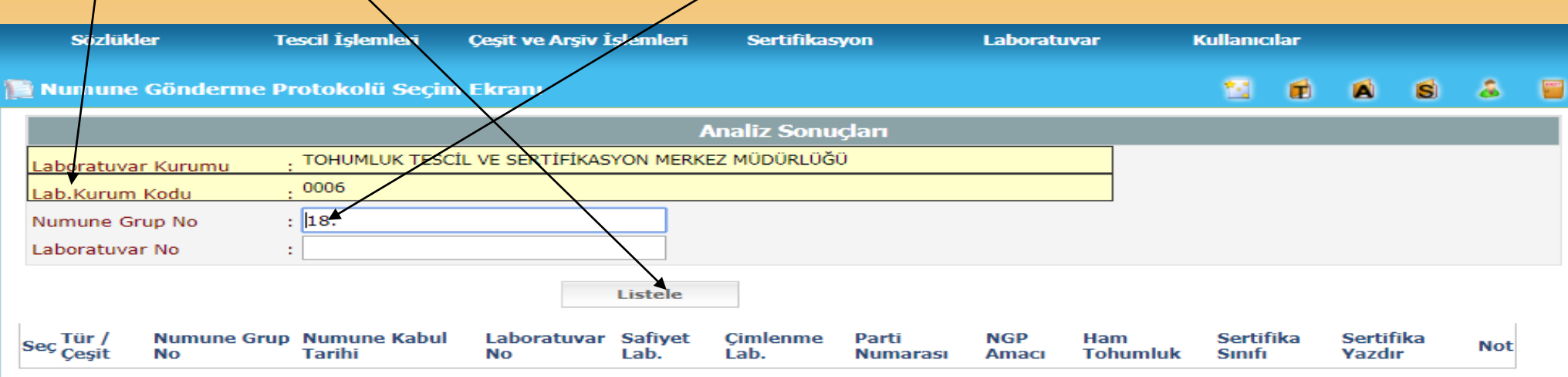

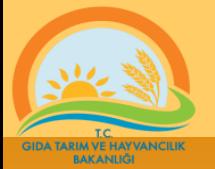

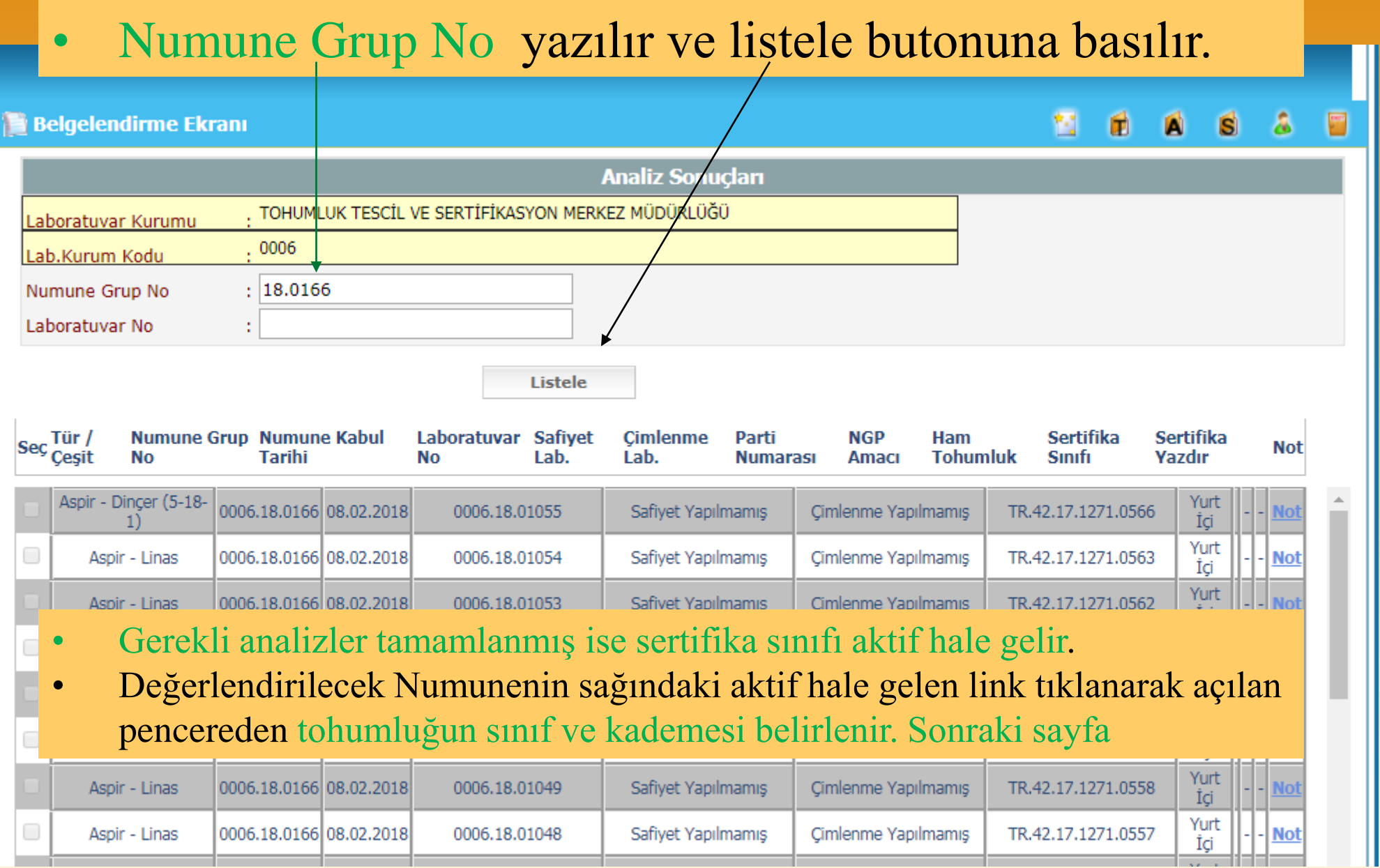

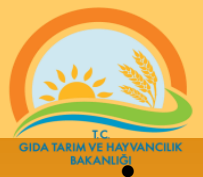

**EN EXECUTE BU ekranda laboratuvarda tespit edilen sonuçlar ve Yönetmelikte belirtilen standartlar.** varsa tohumluğun kaybetme sebebi vb. bilgiler görülür.

• tohumluğun sınıf ve kademesi belirlenir. Sertifika sınıfını kaydet/Güncelle basılır.

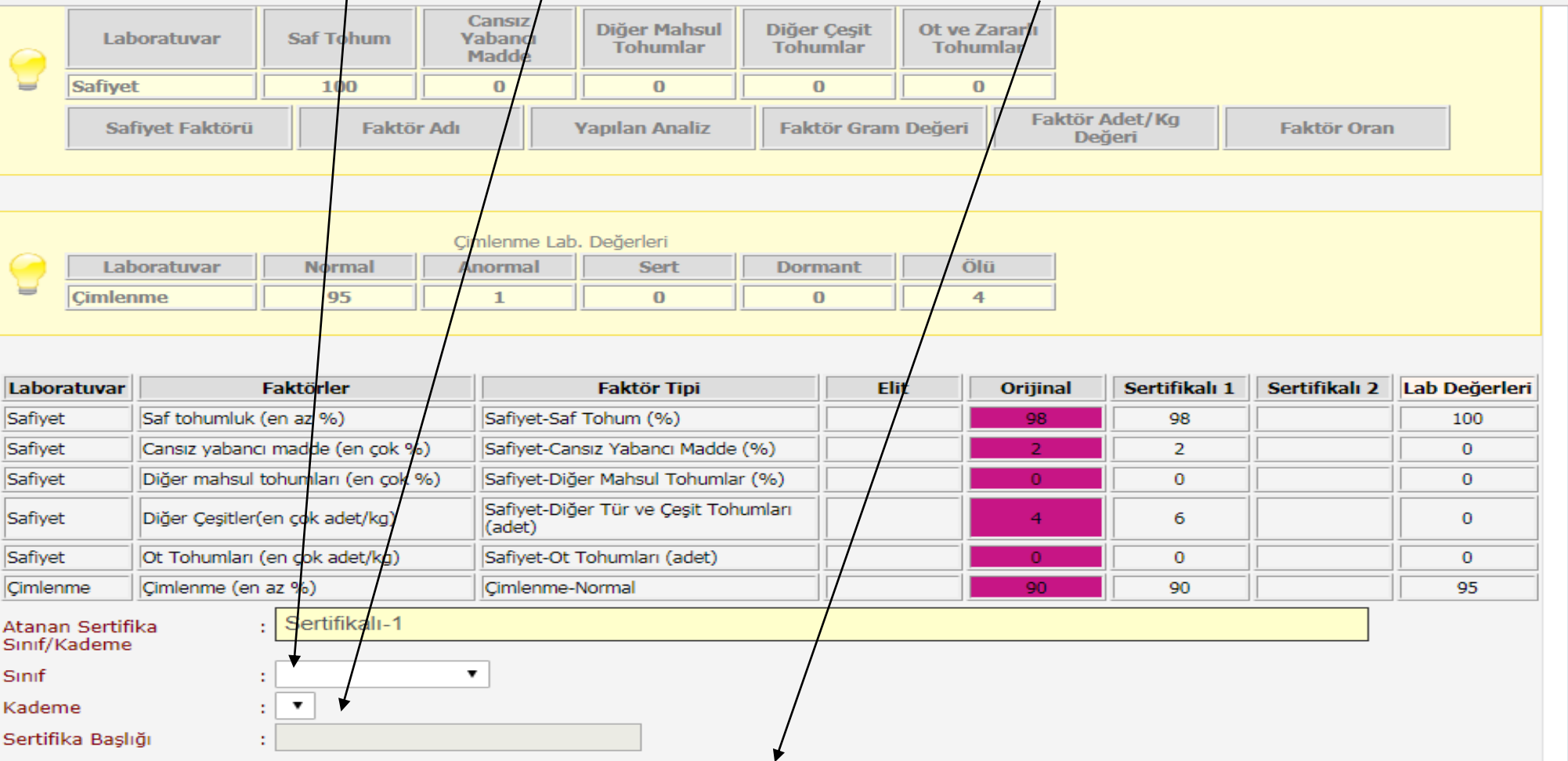

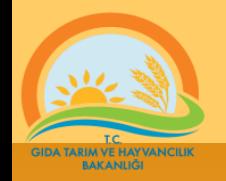

- tohumluğun sınıf ve kademesi belirlenir. Sertifika sınıfını kaydet/Güncelle basıldığında yazdır butonu aktif duruma gelir
- Basım için uygun belge listeden seçilir ve Yazdır Butonuna basılır

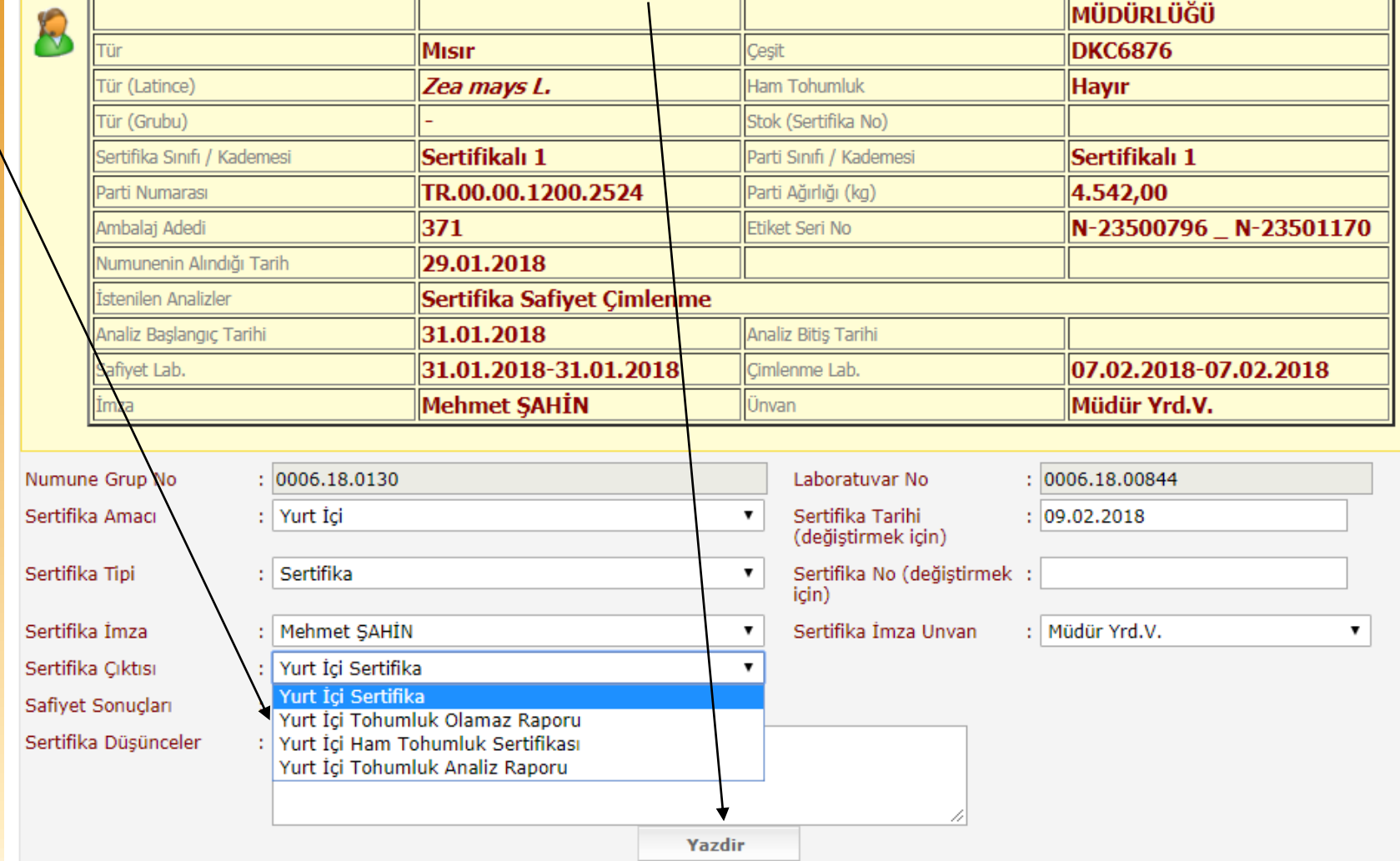

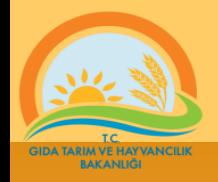

- Kağıda basılacak doküman pdf dokümanı olarak yazıma hazır hale gelir. Bilgisayar ekranında belirir.
- Yazdırma işlemi Şirket veya kuruma ait antetli kağıtlara yapılır.
- Antetli kağıtlarda olması gereken özellikler;
	- Sertifikaya ait bilgileri kapatmayacak şekilde kağıdın üst kısmında yer alacak şekilde şirket/kurumun açık adı ve Logosu bulunmalı
	- Yine sertifikaya ait bilgileri kapatmayacak şekilde kağıdın alt kısmında yer alacak şekilde şirket/kuruma ait iletişim bilgileri yer almalıdır.(adres, telefon, faks, e-posta, web adresi..)
	- Belge(sertifika veya rapor) yazdırıldıktan sonra laboratuvarın imza yetkilisi tarafından imzalanır ve kaşe basılır.

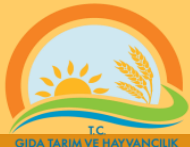

#### Yazdırılmış örnek Belge Örnek Boş Matbu form

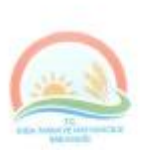

TC GIDA TARIM VE HAY VANCILIK BAKANLIĞI Tohumluk Tescil ve Sertifikasyon Merkez Müdürlüğü

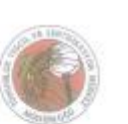

#### TOHUMLUK ANALİZ RAPORU

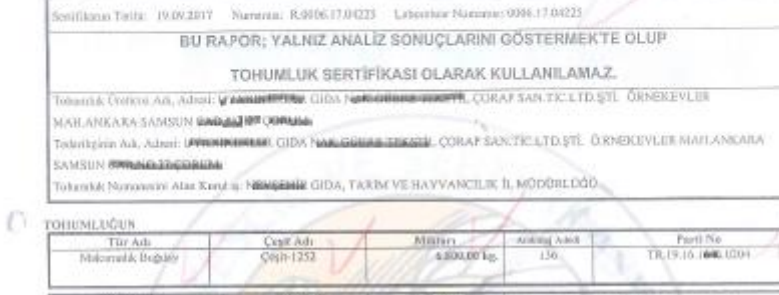

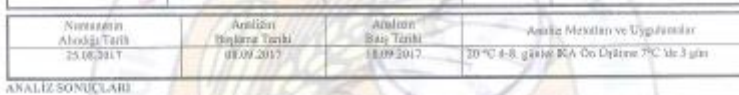

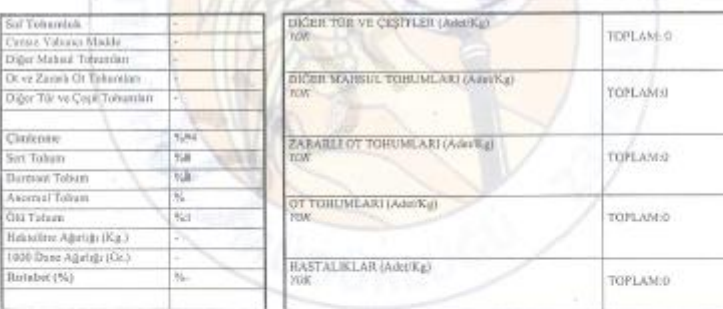

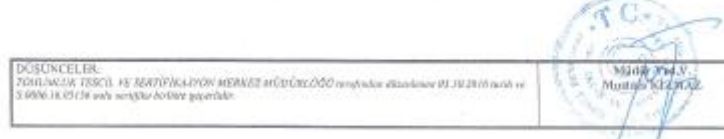

:www.ttern.gov.b/BUGEWTTSM Website

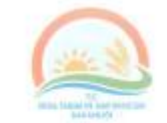

**TC** GIDA TARIM VE HAYVANCILIK BAKANLIĞI Tobuniduk Tescil ve Sertifikssyon Merkez Müdirlüğü

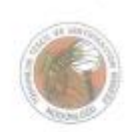

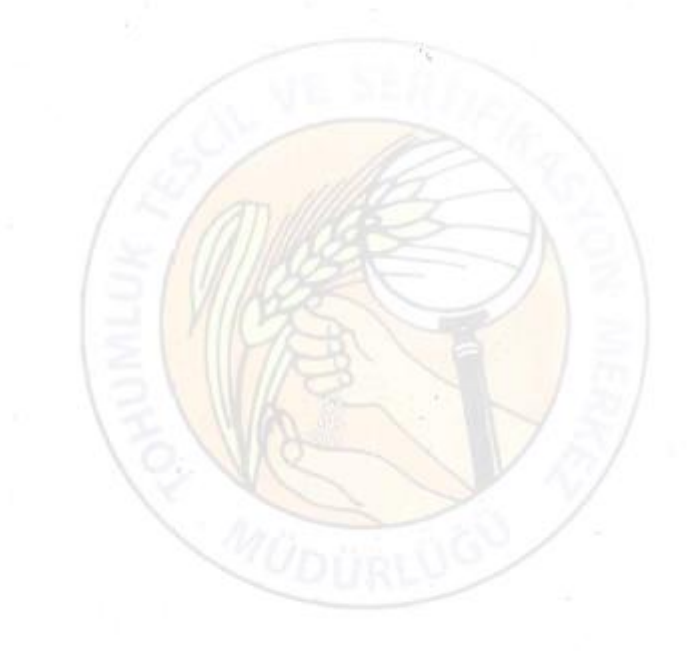

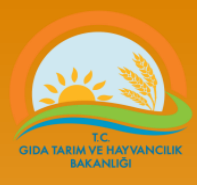

#### Öneri veya istekler için aşağıdaki e\_posta adresleri kullanılabilir.

#### web adres…http://www.tarim.gov.tr/BUGEM/TTSM e\_posta………[ttsm@tarim.gov.tr](mailto:ttsm@tarim.gov.tr)

(e postalarda mutlaka konu belirtilmelidir örnek: tvys hata mesaj….)

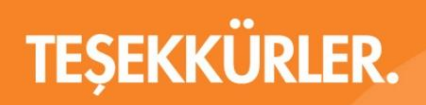

www.tarim.gov.tr

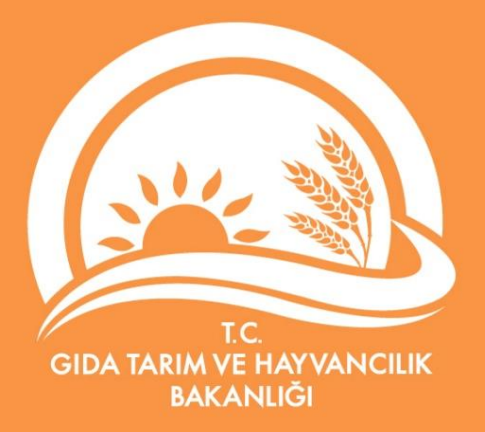